## **Account Registration Procedures:**

Parties wishing to participate in the electronic filing process must acquire an account by registering at the following address; [http://psc.ky.gov/Account/Register.](http://psc.ky.gov/Account/Register)

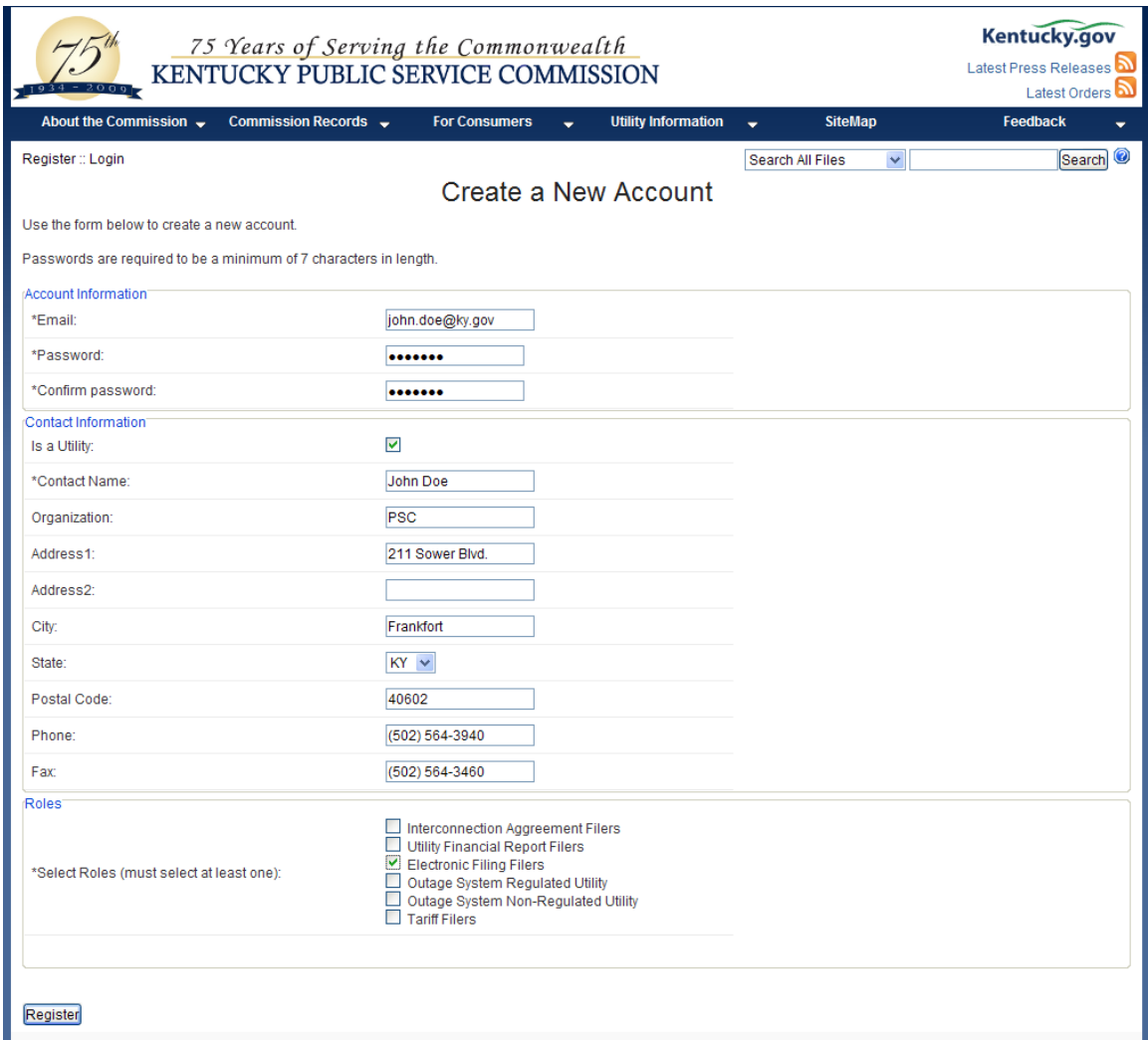

In order to create an Electronic Case Filing account, you must check the role labeled, "Electronic Filing Filers". After completing the page, click the "Register" button. You will then be presented with a new page to associate a utility with your new account.

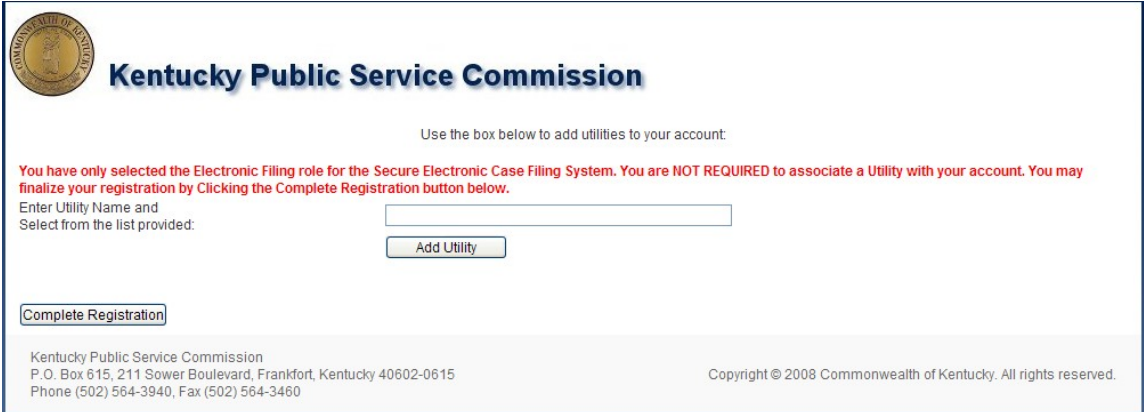

The Electronic Case Filing system does not require you to associate a utility with your account however you may do so by typing the name of the utility in the box provided. As you type the name, a list should appear for you to select the appropriate utility. Once selected, click the "Add Utility" button. You may add multiple Utilities to your account by repeating the process. To complete, click the "Complete Registration" button. The following screen will appear and you should receive an email requesting to verify that this is your correct email account.

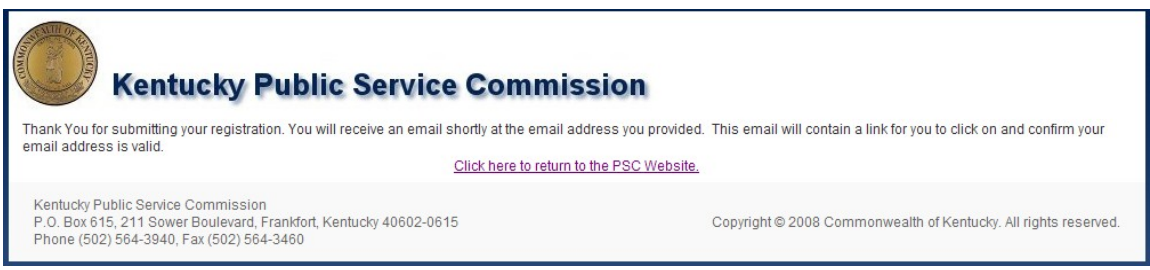

When you receive the verification email, click on the "Click here" link to complete the verification. After clicking on the link, you will be presented with the following screen.

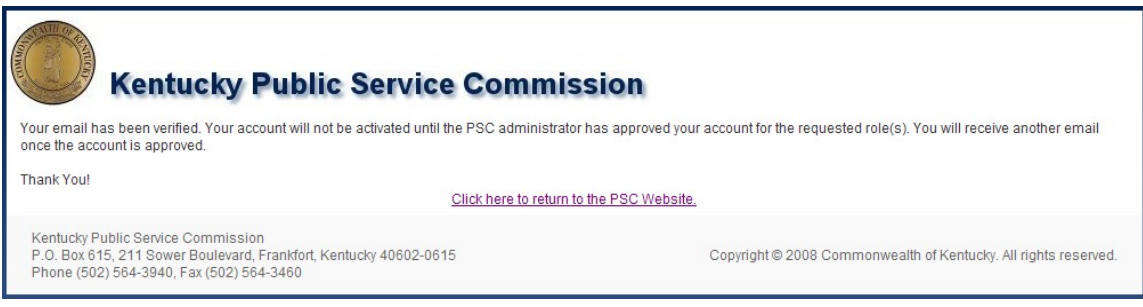

Once your email has been verified, Public Service Commission staff will review your new account and may contact you to verify authenticity. PSC staff will then approve/deny your account. Once approved, you will receive an email notification that your account has been approved.

Individuals wishing to submit public comments regarding any open case do not need to establish electronic filing accounts. Public comments should be submitted via email to the Public Information Officer at: [psc.info@ky.gov.](mailto:psc.info@ky.gov) Please include the Case Number in the subject line of your email. Also be aware that all case related comments become part of the official case record and are publicly available online.

Persons wishing to make comments or inquiries regarding utility service or billing issues, should visit the Commission web page and go to the link titled "Consumer Information".